- Что такое Интернет?
- Для чего вы используете интернет?
- А кто делает сайты?
- А на сколько это проблематично?
- А вы можете сами создать сайт?

# **HTML - Язык разметки гипертекста**

HyperText Markup Language

## План:

- Разобраться с понятием HTML
- Рассмотреть основные команды и правила их использования.
- Создать с помощью HTML свою первую страницу.

### Что такое HTML?

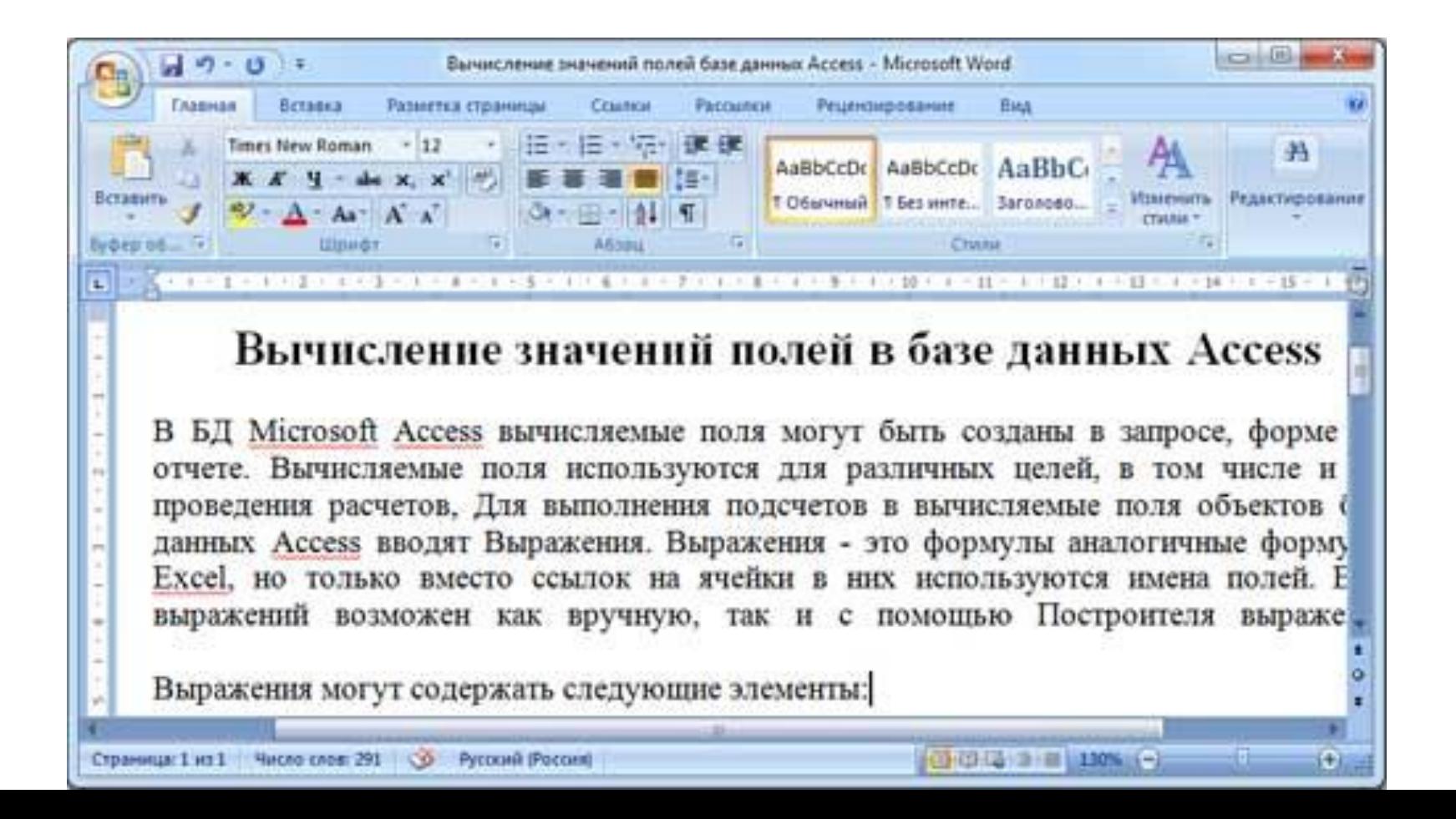

### Теги (tag) – инструкции браузеру, указывающие способ отображения текста

Пример: **<br>**

### Текстовый редактор Блокнот и браузер

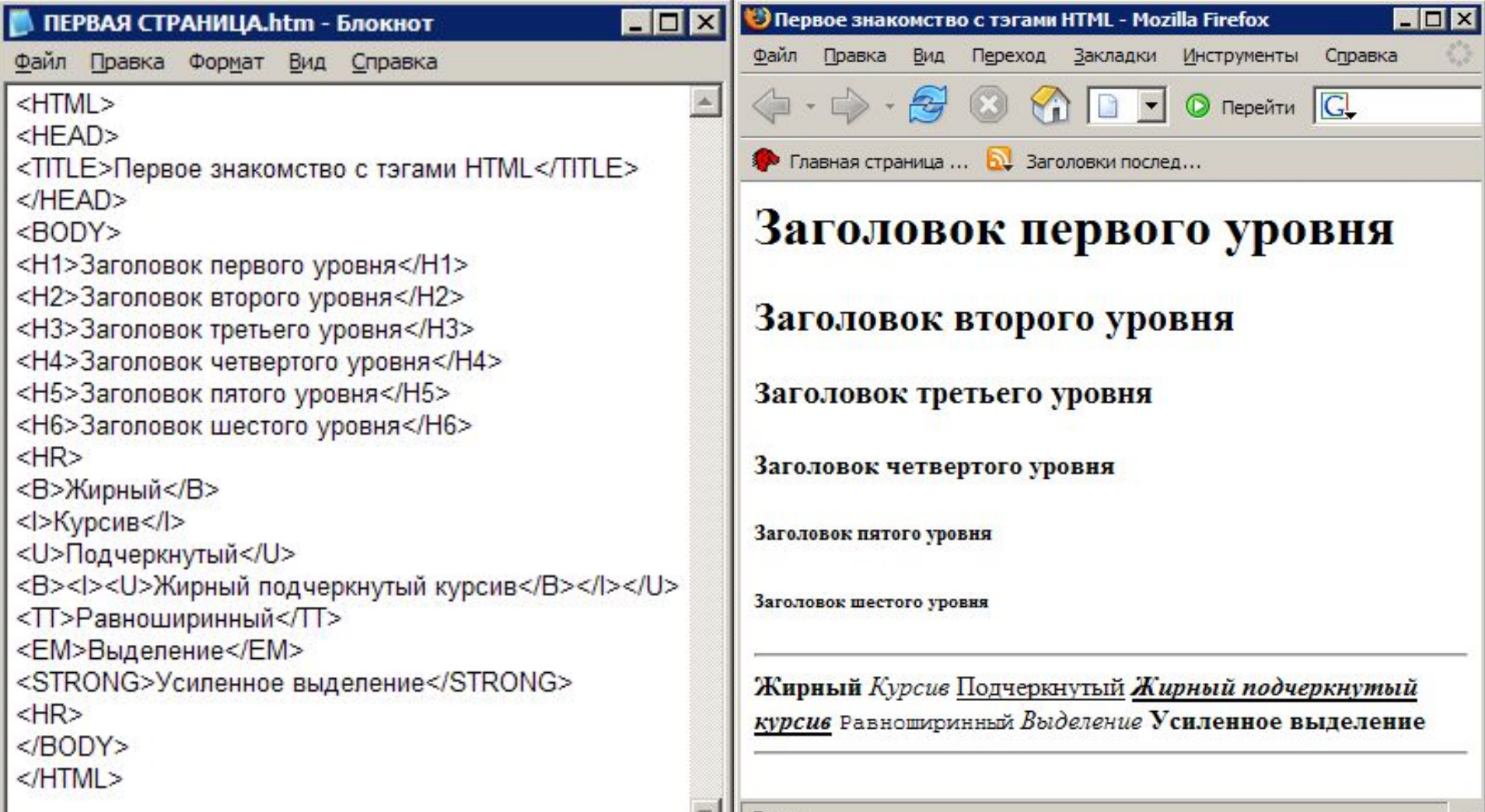

Готово

h,

#### • Откройте страницу 114 учебника

#### Структура (скелет) HTML документа **<HTML> <HEAD>** <TITLE>…</TITLE> - заголовок документа **</HEAD> <BODY> … </BODY>** - начало гипертекстового документа - информация о документе - начало самого текста

 **</HTML>** - конец гипертекстового документа

**<HTML> <HEAD>** <TITLE>…</TITLE>  **</HEAD> <BODY> … </BODY> </HTML>**

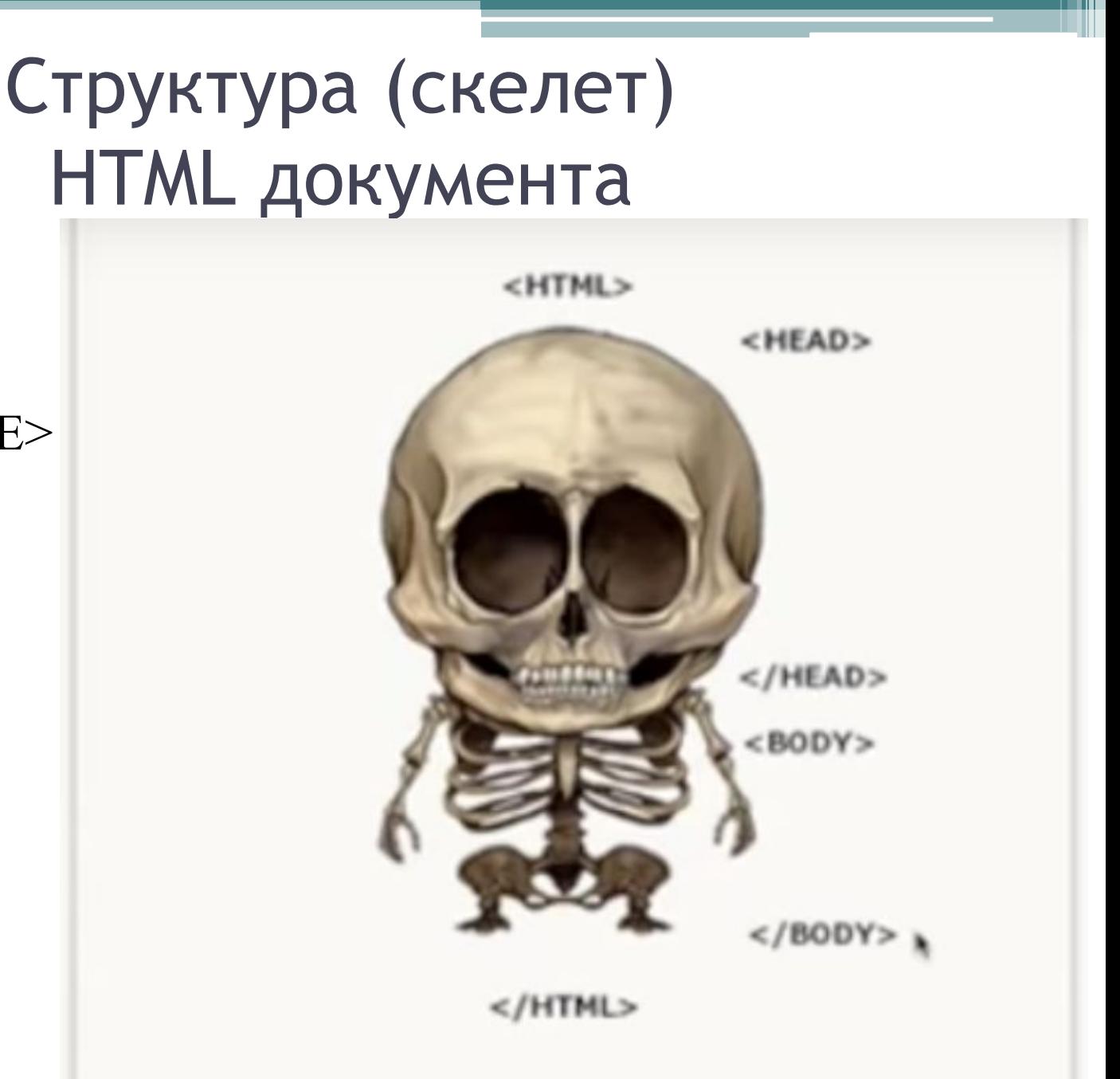

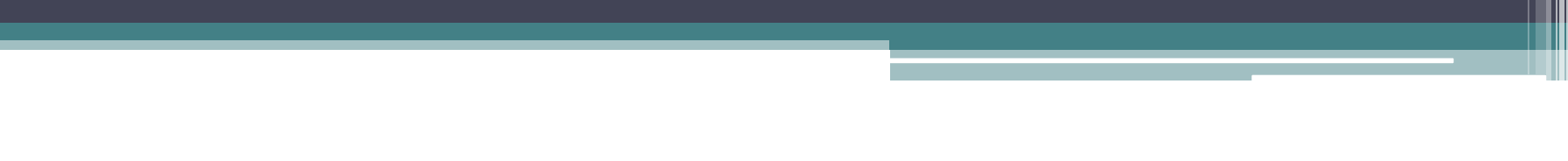

## План работы:

- Создайте на рабочем столе папку с именем **«HTML».**
- Откройте текстовый редактор Блокнот (Пуск/Стандартные/Блокнот).
- **• Введите структурные теги.**
- Сохраните документ в папку **HTML** присвоив ему имя **index.html**
- Откройте документ index.html с помощью браузера

### **Теги форматирования символов**

- **ирный текст**  $$ **/** $**b>**$
- <i> *Курсив </*i*>*
- **<u>** Подчеркнутый </u>

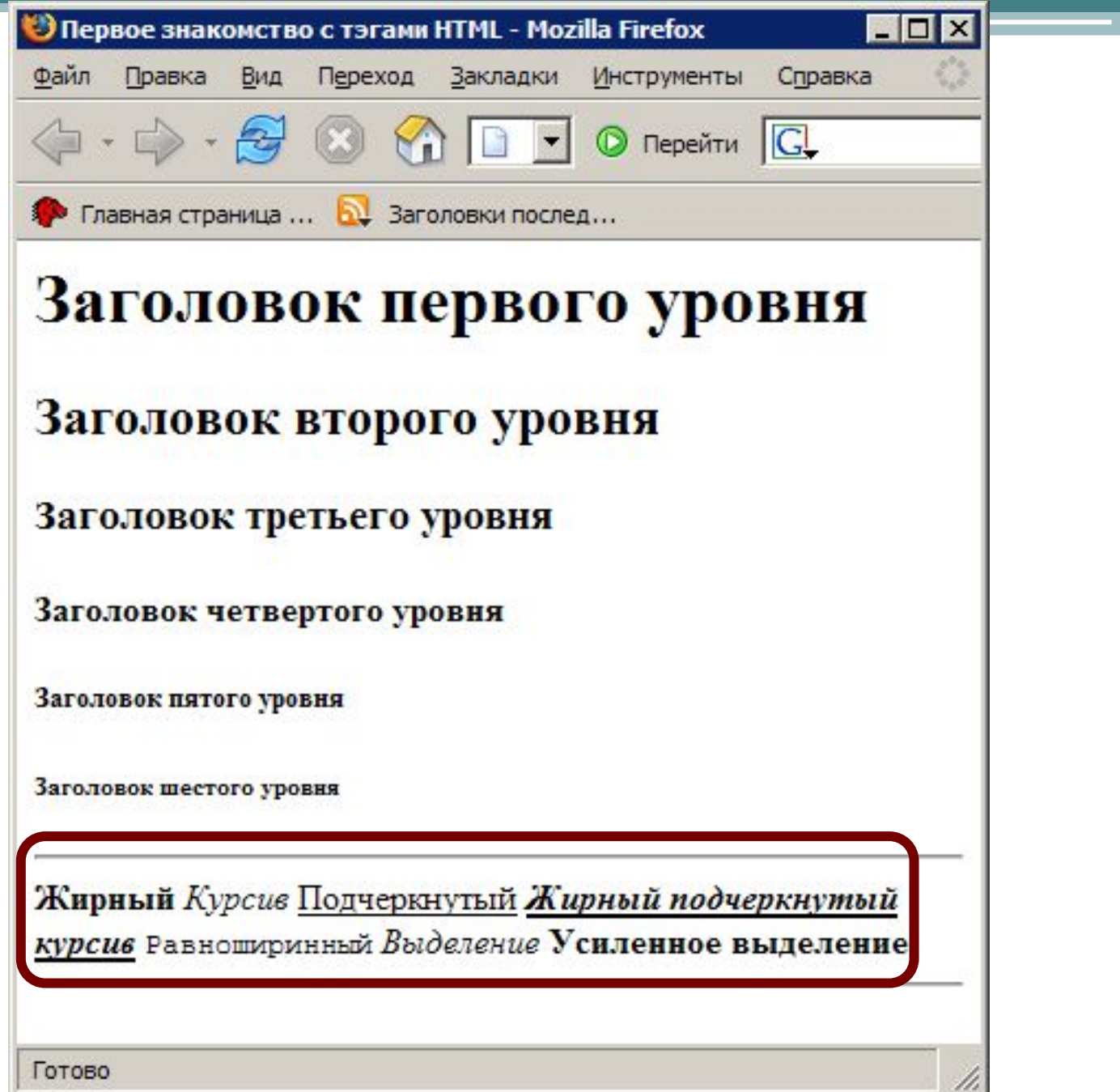

### **Теги форматирования символов**

- **ирный текст**  $****W****$
- $\langle i \rangle$  *Kypcus*  $\langle i \rangle$
- $l > Подчеркнутый l$ </u>

• *<b><i>*<u><del>Полужирный курсив с</del> *подчеркиванием* </u></i></b>

### **Теги оформления абзацев**

### **•Заголовки:**

<H1> текст </H1> <H2> текст </H2> <H3> текст </H3>  $-H4$ > текст </H4> <H5> текст </H5> <H6> текст </H6>

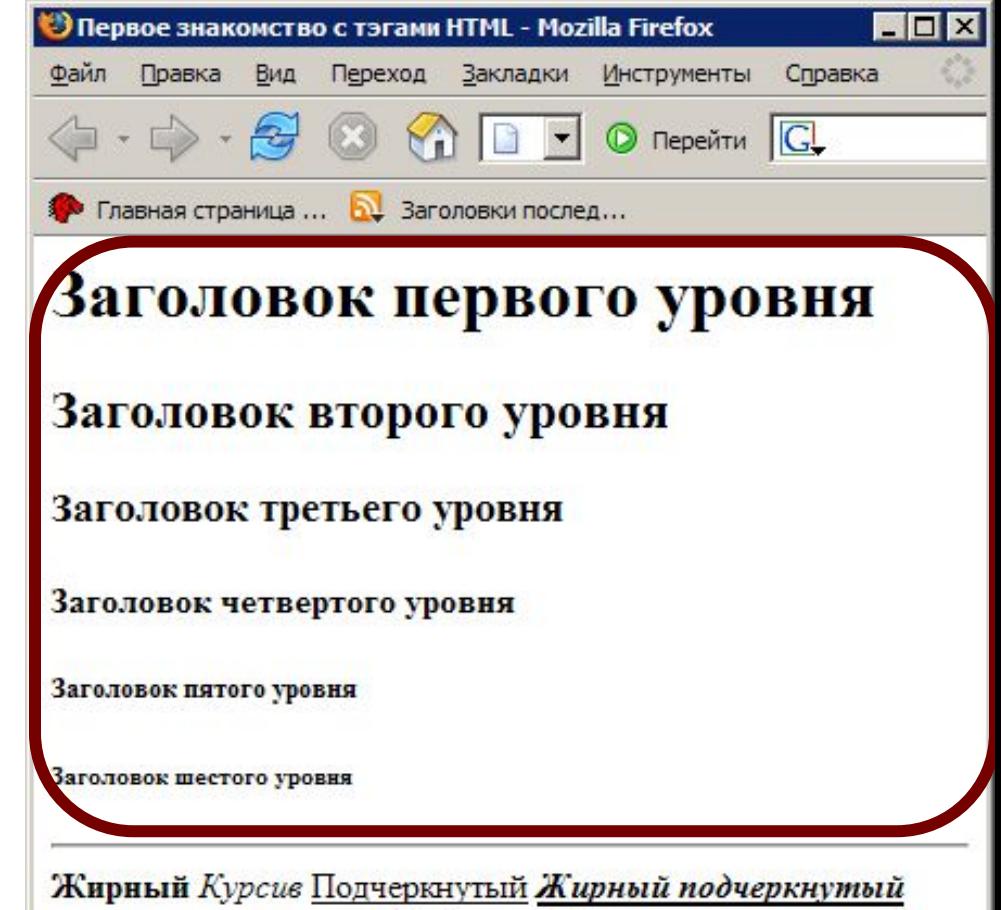

курсив Равноширинный Выделение Усиленное выделение

Готово

## **Абзац**

#### **<p>Текст абзаца</p>**

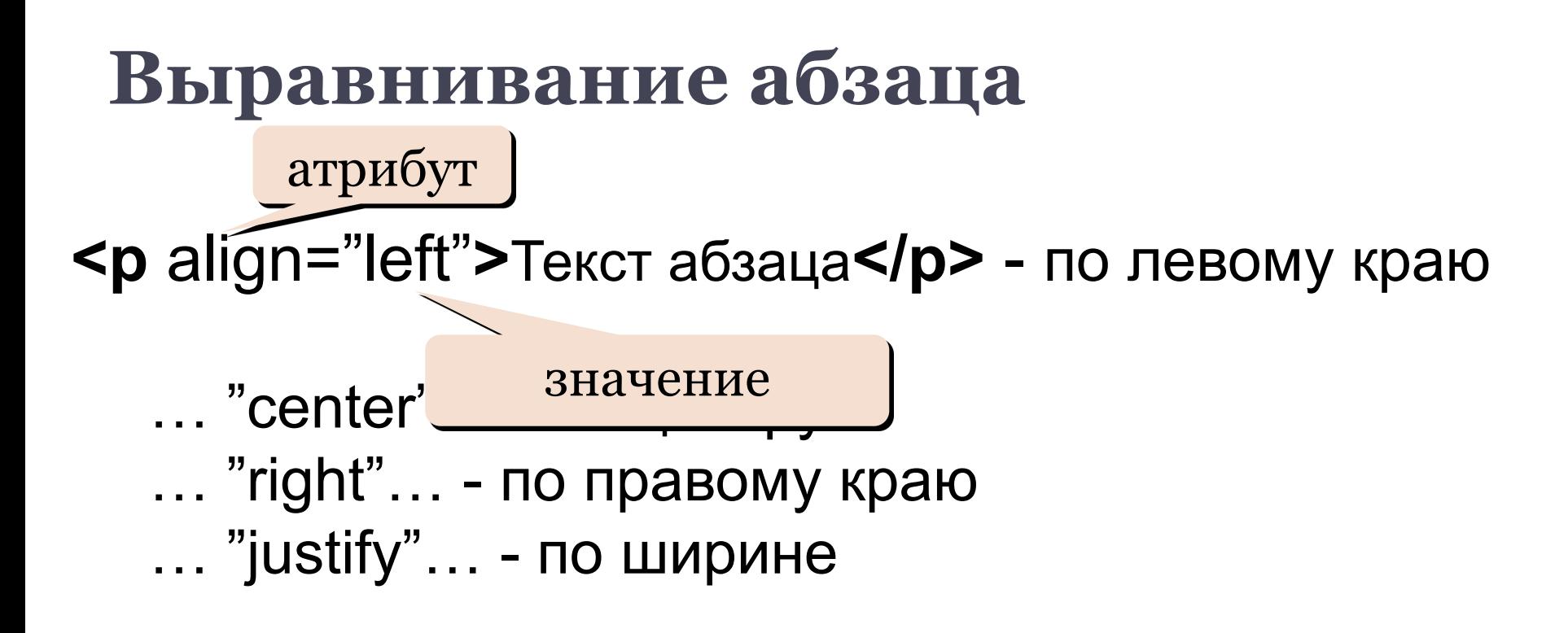

#### Не парные теги

- **• <br>**  переход к следующей строке.
- **<hr>** горизонтальная линия.

### **<hr> - горизонтальные линии**

#### **Используются для разбиения web – страницы на отдельные части.**

Тег **<hr> имеет некоторые атрибуты: Align – выравнивание; Width – ширина; Size — размер (толщина); Color - цвет**

### **Пример:**

 $\pi$  -chr align="center " width="10%"size="60"color="#006400" >

 $\pi$  -chr align="right" width="5%" size="10" color="red" >

### Пример:

#### **<br> <hr>**

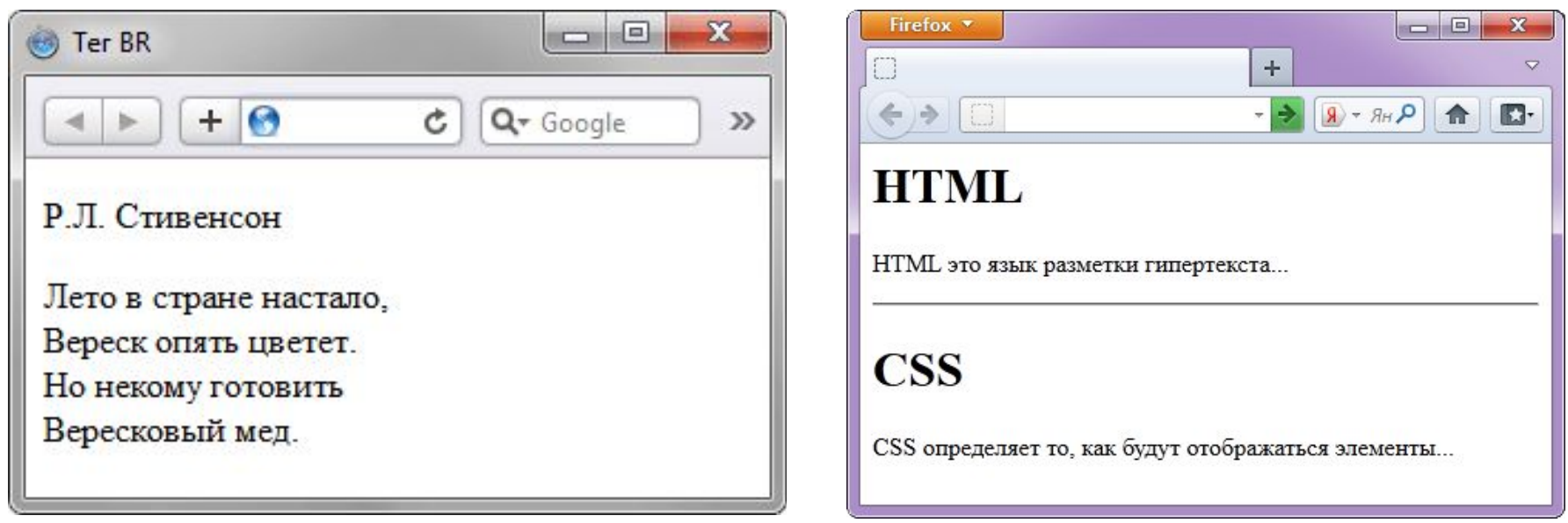

## Итог:

- Что такое HTML?
- Как называются команды HTML?
- Какое программное обеспечение используем?
- Структурные теги?

## Д/З

Стр. 113-116 Ответить на вопросы